# **Xolti Documentation**

*Release stable*

**Jun 05, 2017**

## **Contents**

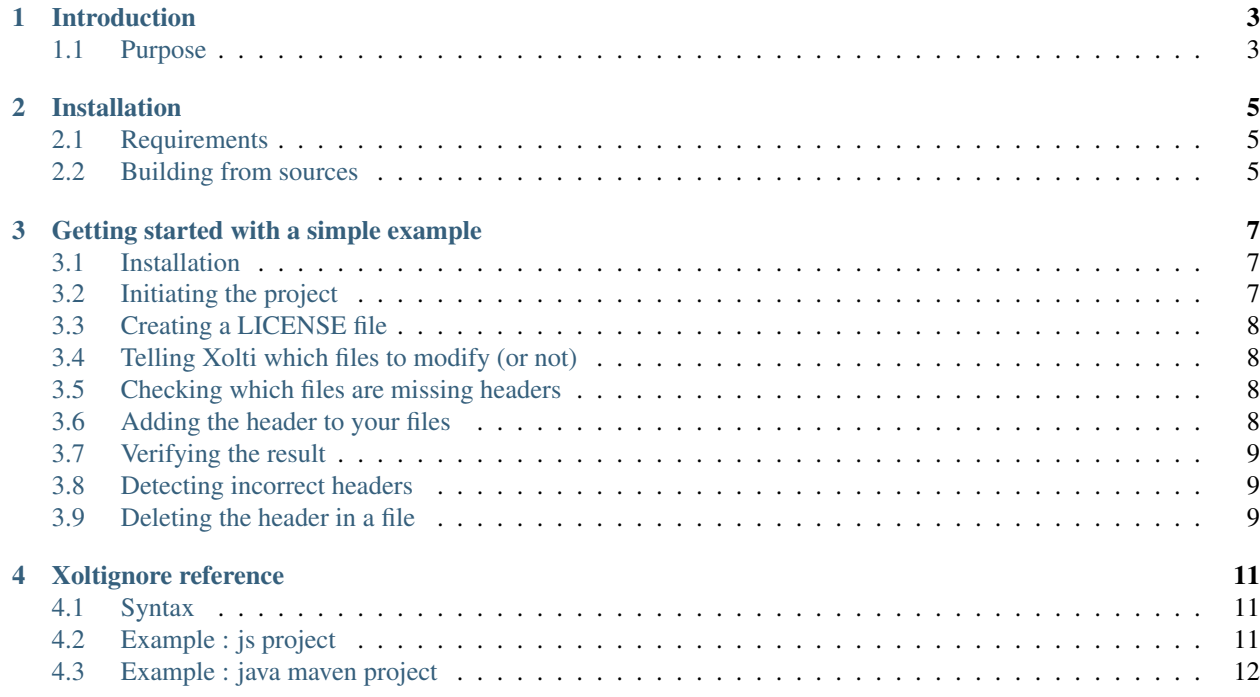

Contents:

## Introduction

<span id="page-6-0"></span>Xolti is a tool assisting you to manage license headers in source files, powered by Ruby.

Xolti is licensed under the terms of the GNU-GPL3, meaning it's free software.

You can find the source code in the [Github repository](https://github.com/RemiEven/xolti)

*Xolti is still in developer preview.*

## <span id="page-6-1"></span>**Purpose**

If you ever had to manage the license of a project, you probably know how much a burden this task can become, especially if you try to keep it accurate among numerous files!

Xolti is a piece of software aiming to assist the management of license-related information in a project. Its main functionality is to add and maintain license headers at the top of source files. Moreover, Xolti can also generate LICENSE files.

### Installation

<span id="page-8-0"></span>Xolti is available on *RubyGems.org*, the Ruby community's gem hosting service. Assuming you have already installed Ruby, this makes Xolti fairly easy to install :

gem install xolti

Once the installation completes,  $x$ olti is added to your \$PATH, so you can access it from everywhere.

#### <span id="page-8-1"></span>**Requirements**

In order to properly work, Xolti requires Ruby to be installed. It has been tested with Ruby >= 2.1, but probably works with slightly older versions too. In addition, and as stated in its GemFile, Xolti requires Thor, a ruby gem used to easily create command line interfaces.

#### <span id="page-8-2"></span>**Building from sources**

You can also create the gem from the source files, using the following commands (assuming you are in the project root):

```
gem build xolti.gemspec
```
You can then install it with :

```
gem install xolti-[VERSION].gem
```
where [VERSION] must be replaced by the current version of Xolti.

#### **Running the tests**

Running the tests requires the gem test-unit, and can be achieved with the command :

ruby test/ts\_suite.rb

Alternatively, if you have installed rake in addition to test-unit, you can use the command :

rake test

## Getting started with a simple example

<span id="page-10-0"></span>Let's suppose you have a project, for example in NodeJS, with files organized like this :

```
|- myAwesomeProject
|- app.js
|- package.json
|- node_modules
         |- \cdot \cdot \cdot
```
Now, how do you use Xolti to manage your license ?

#### <span id="page-10-1"></span>**Installation**

If not done already, this is the time to install Xolti. You can find detailed explanations in the installation section of this documentation, but running this command is probably sufficient:

gem install xolti

#### <span id="page-10-2"></span>**Initiating the project**

Then it's time to create the xolti configuration file, named  $x$ olti.yml. This file will contain information for Xolti such as the name of your project and the license you have chosen.

You can do this by running this command:

xolti init

This will trigger a command line utility asking you some information, and will create a xolti.yml for your project based on what you answered.

```
remi ~/myAwesomeProject]$ xolti init
Initiating xolti project
name (myAwesomeProject):
author: Rémi Even
license (GPL3.0):
```
Values between parenthesis will be selected if you do not type anything.

## <span id="page-11-0"></span>**Creating a LICENSE file**

Before adding license headers to your source file, you probably want to generate a LICENSE file, which will be in the root of your project, and will contain the complete text of the license you have chosen. To do so, use the following command :

```
remi ~/myAwesomeProject]$ xolti generate-license
Created the LICENSE file (GPL3.0)
```
### <span id="page-11-1"></span>**Telling Xolti which files to modify (or not)**

Similarly to git and the .gitignore file, you can create a .xoltignore file to indicate xolti files to ignore. The syntax is the same; for this project, the content of the xoltignore would be :

node\_modules package.json

Tip: More details on .xoltignore files can be found *[in the dedicated documentation page](#page-14-0)*

#### <span id="page-11-2"></span>**Checking which files are missing headers**

Now that xolti knows which files to handle, we can ask it which ones are missing headers. We can either use the dedicated command:

```
[22:14 remi ~/myAwesomeProject]$ xolti list-missing
Files missing (proper) header:
app.js
```
... or use xolti status, which will report the files without correct headers.

```
xolti status
-- ./app.js
No header found.
```
#### <span id="page-11-3"></span>**Adding the header to your files**

Looks like app. js is missing a header... Xolti can create and insert one for you, with the add command:

xolti add app.js

**Tip:** We could have also used . instead of specifying app. js; xolti would have add a header in each file (recursively) from the current folder.

Note: Xolti detects, based on its extension, that the app. js file contains Javascript. This allows Xolti to know how to create a comment in this file (in this case, with  $/\star$ ,  $\star$  and  $\star$  /).

#### <span id="page-12-0"></span>**Verifying the result**

Of course, you can verify that Xolti have actually added the header by simply opening the file, but you can also use once again the status command:

```
remi ~/myAwesomeProject]$ xolti status app.js
Correct header.
```
That's it ! Your project is correctly licensed :).

#### <span id="page-12-1"></span>**Detecting incorrect headers**

Now that we think of it, myAwesomeProject is not such a good name. myFantasticProject is way better ! To let xolti know of our change of mind, we can edit the xolti.yml file, and replace the value of the key project name by myFantasticProject.

When we ask xolti once again about the status of the app.  $\frac{1}{5}$  file, it warns us about the now incorrect header:

```
remi ~/myAwesomeProject]$ xolti status app.js
Line 5: expected "myFantasticProject" but got "myAwesomeProject".
Line 7: expected "myFantasticProject" but got "myAwesomeProject".
Line 12: expected "myFantasticProject" but got "myAwesomeProject".
Line 18: expected "myFantasticProject" but got "myAwesomeProject".
```
You can then manually correct this outdated header.

#### <span id="page-12-2"></span>**Deleting the header in a file**

What if you decide that you no longer needs a header in your app. js ? Simply use the delete command:

xolti delete app.js

## Xoltignore reference

<span id="page-14-0"></span>In the same fashion git uses .gitignore files to know which files to track or not, xolti uses .xoltignore files to detect which files needs a header or not.

You can create one .xoltignore in each directory of your project.

## <span id="page-14-1"></span>**Syntax**

.xoltignore files are plain text files, using a sub-set of the syntax of .gitignore :

- Each line specifies a pattern used to ignore or not a path
- A line is ignored if it is blank or starts with #`
- Globing (use of  $\star$  and/or  $\star \star$  wildcards) is supported
- A pattern can be inverted by prefixing it with !
- Pattern are read line by line, from top to bottom; lower rules override higher ones, and rules from a deeper folder override rules from higher folders
- A pattern ending with / matches only directories

### <span id="page-14-2"></span>**Example : js project**

Folders/files structure :

```
|- Javascript_Project
|- app.js
|- package.json
|- node_modules
         |- \cdot \cdot \cdot
```
Possible .xoltignore :

```
# Ignore files installed by npm
node_modules
# Ignore package.json
package.json
```
## <span id="page-15-0"></span>**Example : java maven project**

Folders/files structure :

```
|- Java_Maven_Project
|- pom.xml
|- readme
|- src
       |- main
        |- java
                    |- App.java
```
Possible .xoltignore :

```
# Ignore all files but pom.xml and java sources
*
!pom.xml
!src/**/*.java
```